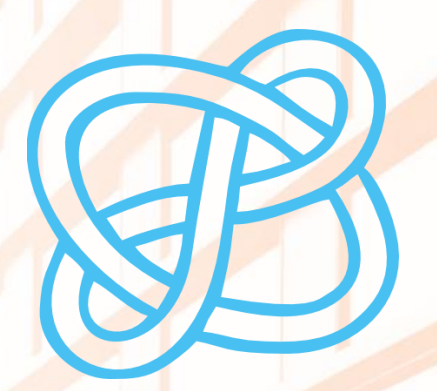

# **HERRAMIENTAS DE AYUDA PARA ORGANIZAR EL PLAN DE PLAN DE PLAN DE PLAN DE PLAN DE PLAN DE PLAN DE PLAN DE PLAN DE PLAN DE PLAN DE PLAN DE PLAN DE PLAN DE PLAN DE PLAN DE PLAN DE PLAN DE PLAN DE PLAN DE PLAN DE PLAN DE PLAN DE PLAN DE PLAN DE PLAN DE DIGITAL**

## HERRAMIENTAS DE AYUDA PARA ORGANIZAR EL PLAN DE TRABAJO

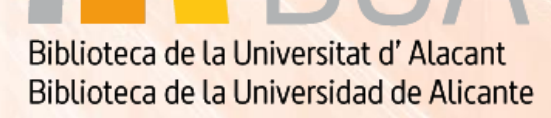

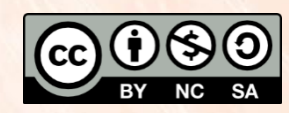

Universitat d'Alacant Universidad de Alicante

**Esta obra está bajo una** [licencia de Creative Commons Reconocimiento-NoComercial-CompartirIgual](https://creativecommons.org/licenses/by-nc-sa/4.0/deed.es) 4.0 Internacional.

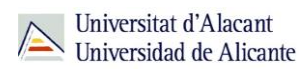

# ÍNDICE

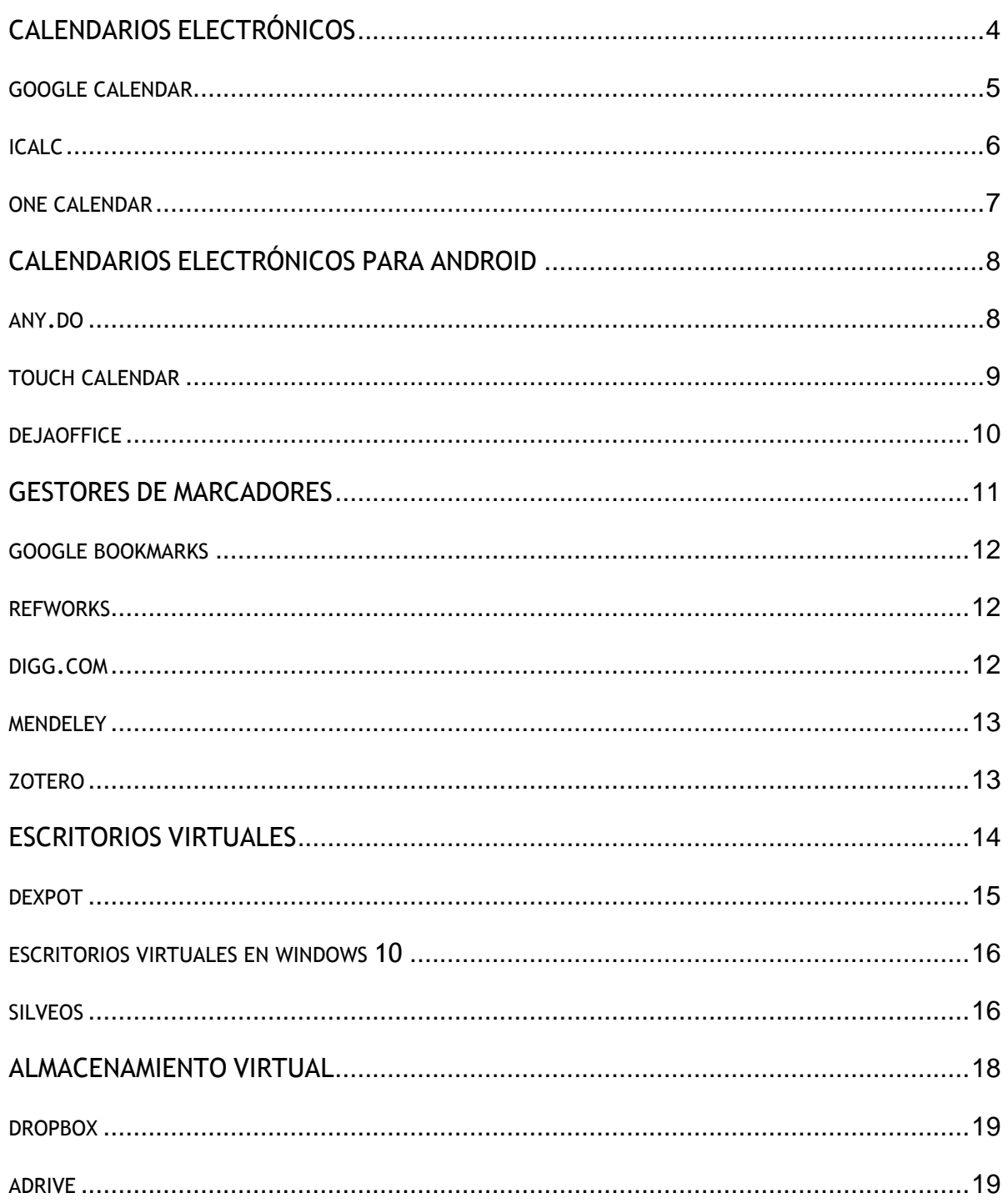

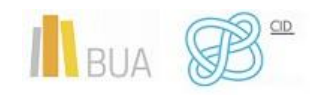

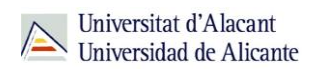

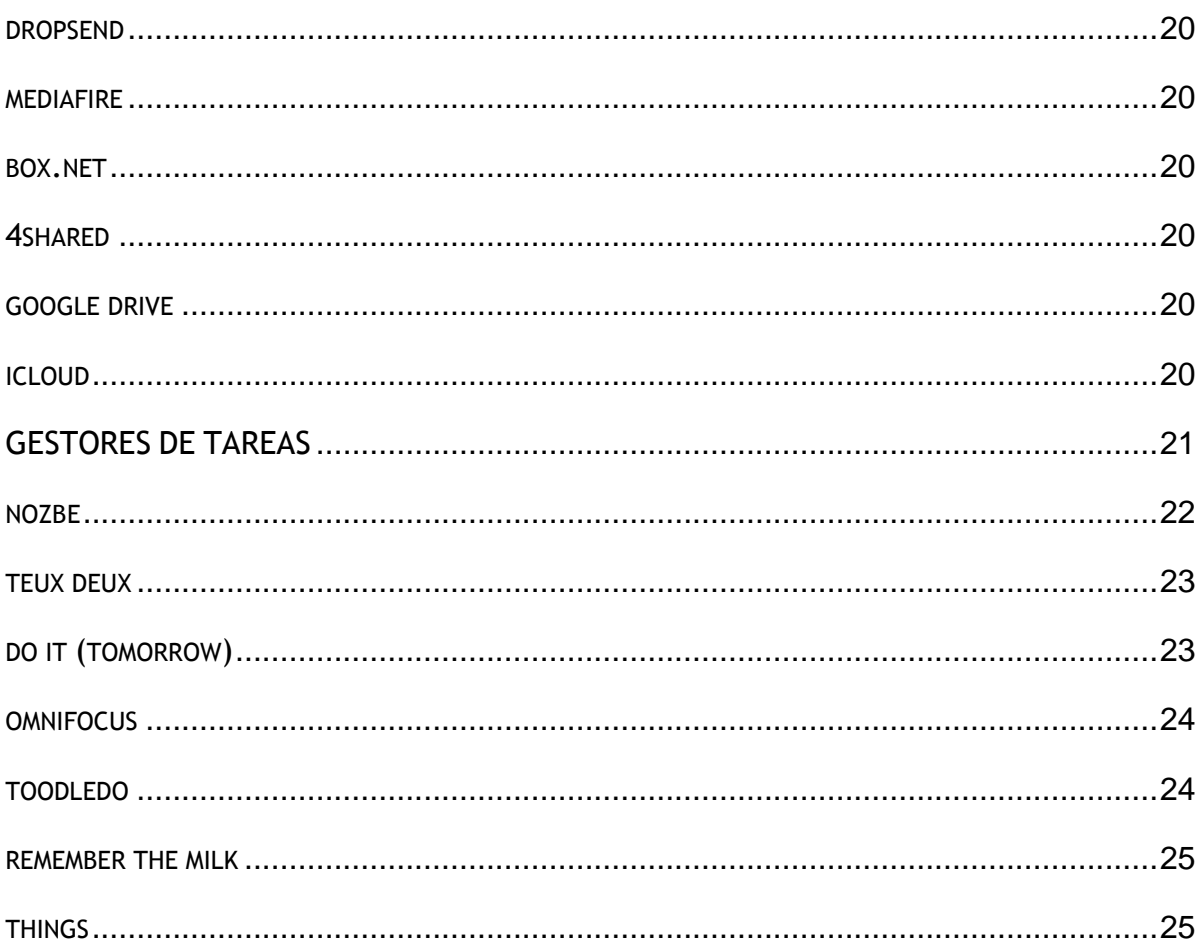

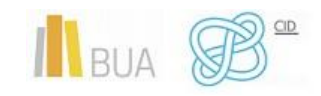

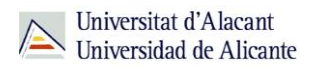

## **HERRAMIENTAS DE AYUDA PARA ORGANIZAR EL PLAN DE TRABAJO**

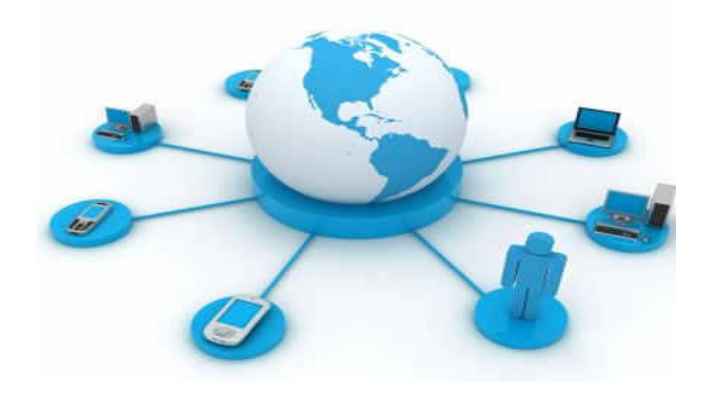

### **OBJETIVOS**

- Conocer las utilidades que tienen los calendarios electrónicos. Conocer distintos programas que podemos utilizar tanto para PCs como para sistemas Android.
- Conocer las utilidades que tienen los gestores de marcadores, sus características y distintos programas que podemos utilizar.
- Conocer las utilidades que tienen los escritorios virtuales, sus características y conocer algunos de los escritorios más utilizados.
- Conocer las utilidades del almacenamiento virtual, sus características principales y distintos sistemas de almacenamiento que podemos utilizar.
- Conocer las utilidades que tienen los gestores de tareas y algunos gestores que podemos utilizar.

### **INTRODUCCIÓN**

En esta unidad vamos a mostrarte algunas herramientas que pueden ser muy útiles para planificar tu **trabajo de fin de Grado (TFG).**

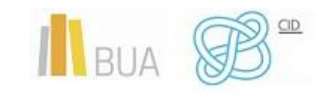

Hoy en día disponemos de diferentes medios para estar conectados a la red; tenemos smartphones, tablets, ordenadores, etc… Ahora necesitamos mejores aplicaciones o herramientas para poder estar sincronizados con todos nuestros equipos.

Veremos herramientas como calendarios electrónicos, gestores de marcadores, escritorios virtuales, herramientas de almacenamiento virtual y gestores de tareas, que te pueden ser de ayuda para organizar y **planificar tu plan de trabajo de fin de Grado**.

### <span id="page-4-0"></span>**CALENDARIOS ELECTRÓNICOS**

En la actualidad convivimos casi todo el tiempo con medios tecnológicos: cuentas de correo electrónico, smartphones, tablets, ordenadores, etc. Por ello, cuando queremos organizarnos, la convencional agenda personal no puede servirnos para estas tareas digitales.

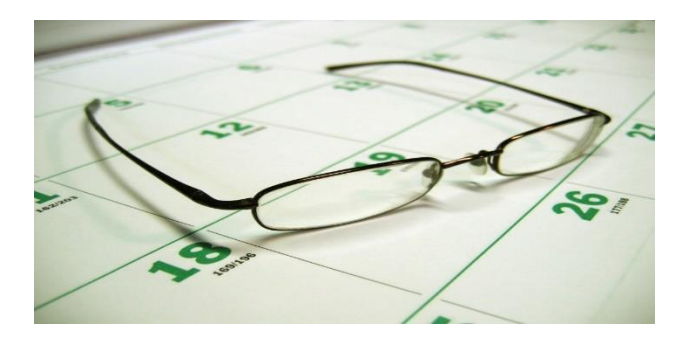

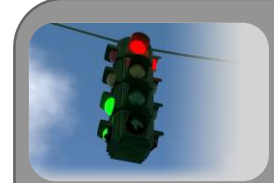

Un calendario electrónico es un programa de cómputo que te permite utilizar versiones electrónicas de herramientas de oficina diversas tales como un calendario, una agenda, un directorio telefónico y una lista de contactos. Estas herramientas son una extensión de muchas de las características que ofrecen los programas para la administración del tiempo, tales como los paquetes de accesorio para escritorio y los sistemas centrales automatizados de oficina.

Estos dispositivos verifican, de manera automática, el calendario electrónico de los y las integrantes de un equipo, abren ventanas de tiempo, proponen horarios alternativos

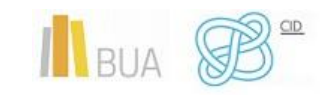

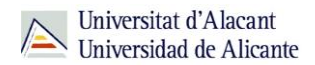

para las reuniones, programan las juntas, hacen citas y avisan/recuerdan a las y los participantes a través de mensajes de correo electrónico.

A continuación te mostraremos algunos de los calendarios electrónicos más utilizados para PC.

### <span id="page-5-0"></span>**GOOGLE CALENDAR**

Google Calendar, cuyo nombre código anterior era CL2, es una agenda y calendario electrónico desarrollado por Google.

Permite sincronizarlo con los contactos de Gmail de manera que puedes invitarlos y compartir eventos. Está disponible desde el 13 de abril de 2006.

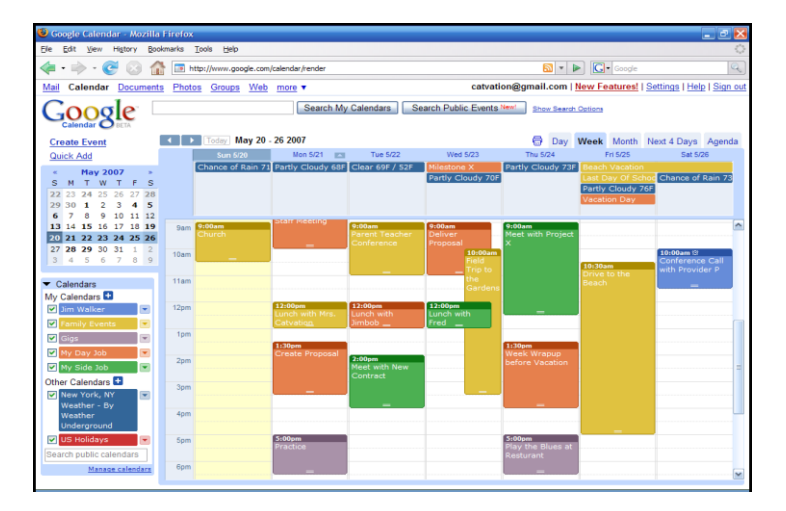

Ten en cuenta que aunque los usuarios o usuarias no están obligados a tener una cuenta de Gmail, sí deben disponer de un Google Account para poder usar el software.

#### **Características de Google Calendar:**

- La interfaz de Google Calendar es similar a otras utilidades de calendario para escritorio tales como Microsoft Outlook o iCal para Mac OS X.
- La interfaz con tecnología AJAX te permite ver, agregar y aún arrastrar y soltar eventos de una fecha a otra sin recargar la página.
- Ofrece una variedad de vistas (semanal, mensual y agenda).
- Puedes agregar rápidamente eventos de calendario.
- Puedes también fijar el número de días a mostrar en su modo de vista personalizada.

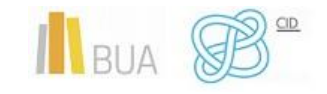

- Todos tus eventos reflejados en Google Calendar pueden ser comentados por los contactos que comparten esta herramienta.
- Los eventos se almacenan online, lo que significa que el calendario puede ser visto desde muchos lugares. En caso de que experimentes un fallo de disco duro, también significa que ninguna información se pierde.

### **[ENLACE AL SITIO DE GOOGLE CALENDAR](https://accounts.google.com/ServiceLogin?service=cl&passive=1209600&continue=https://www.google.com/calendar/render&followup=https://www.google.com/calendar/render&scc=1)**

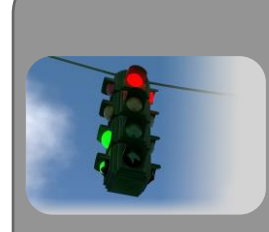

Ten en cuenta que puedes agregar y compartir múltiples calendarios, permitiendo varios niveles de permisos para los usuarios con los que compartes esta herramienta. Esto permite la colaboración y compartir horarios entre grupos.

Google Calendar te permite crear múltiples calendarios y mostrarlos en la misma vista. Estos también pueden ser fácilmente compartidos, ya sea de solo lectura o con control completo, y solo para personas específicas o para grupos.

### <span id="page-6-0"></span>**ICALC**

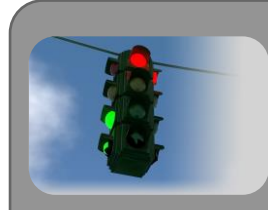

iCal es una aplicación de calendario personal hecha por Apple Inc. que se ejecuta en el sistema operativo Mac OS X. iCal también puede referirse a iCalendar, el formato de calendario estándar empleado por la aplicación de calendario iCal.

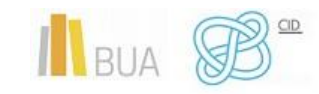

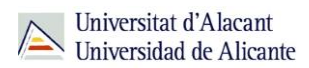

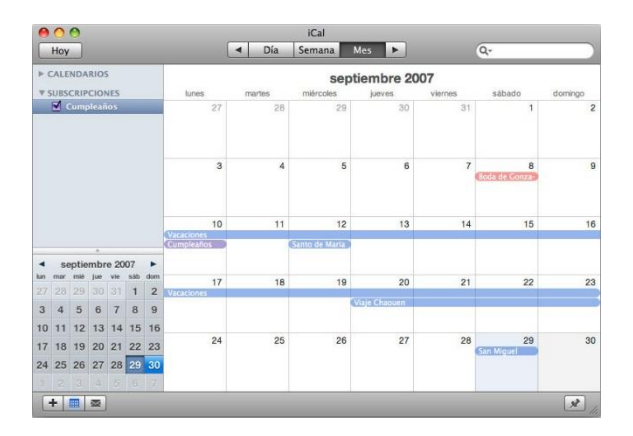

### **Características de Icalc**

- Almacena seguimiento de eventos y citas, permite múltiples vistas de calendario (como calendarios "domésticos", de "oficina" y "para niños") para identificar rápidamente conflictos de horarios y tiempo libre.
- Está integrado con MobileMe, por lo que los calendarios pueden ser compartidos por Internet. También puedes compartir calendarios a través del protocolo WebDAV.
- Permite la suscripción a otros calendarios para mantener el contacto con diferentes personas y otras cosas como horarios de programaciones.
- Permite la recepción de notificaciones de próximos eventos tanto en la pantalla, por correo electrónico, SMS o buscapersonas.

<span id="page-7-0"></span>**[ENLACE AL SITIO DE iCAL](https://apps.apple.com/es/app/icalendar/id492076105)**

### **ONE CALENDAR**

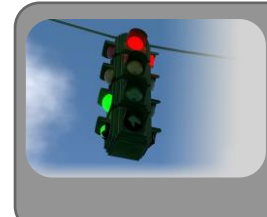

One Calendar necesita unos requisitos mínimos para poder funcionar: Windows 10, Windows 8.1, Windows 10 Mobile, Windows Phone 8.1

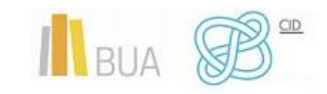

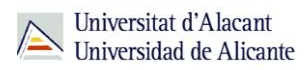

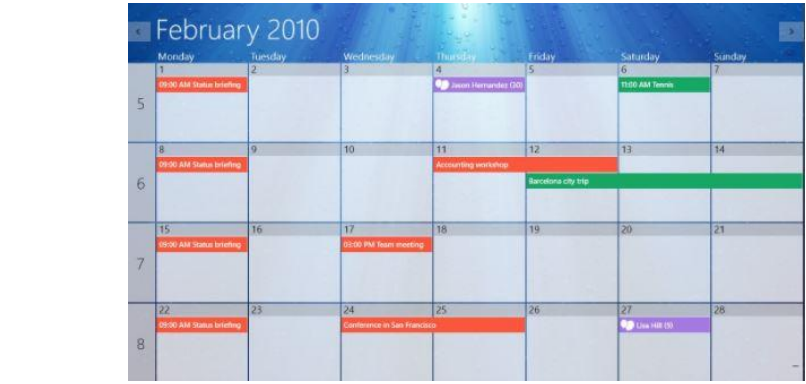

### **Características de One Calendar**

- Te permite ver y administrar tus calendarios en línea: Google Calendar, Windows Live, Hotmail, Outlook.com, Exchange, Office 365, Facebook.
- Permite añadir, actualizar y eliminar citas. Filtra rápidamente la información que te gustaría ver. Contiene varias vistas: Día, Semana, Mes, Año.
- Se puede trabajar offline sin conexión a Internet. Contiene ayuda para varios calendarios de Google.
- La apariencia se puede modificar con colores personalizables. Te ofrece la posibilidad de poner el calendario en modo mosaico.

**[ENLACE AL SITIO DE ONE CALENDAR](https://play.google.com/store/apps/details?id=biz.codespark.xcalendarapp&hl=es_419&gl=US)**

### <span id="page-8-0"></span>**CALENDARIOS ELECTRÓNICOS PARA ANDROID**

A continuación veremos algunos calendarios electrónicos para Android:

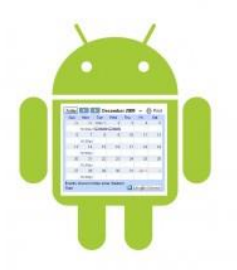

<span id="page-8-1"></span>**ANY.DO**

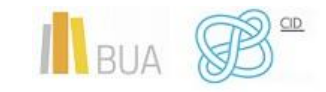

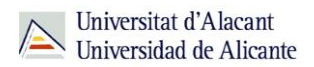

Sincronización sencilla en tiempo real entre tu móvil, escritorio, web y tablet. Puedes sincronizar siempre todas tus listas de tareas, recordatorios, calendario y agenda para que no olvides nada. Any.do es una lista de tareas, calendario, bandeja de entrada, bloc de notas, lista de comprobación, tablón para post-its o notas adhesivas, una herramienta de gestión de proyectos, una aplicación de recordatorios, un planificador diario, un organizador familiar y una herramienta de productividad muy sencilla.

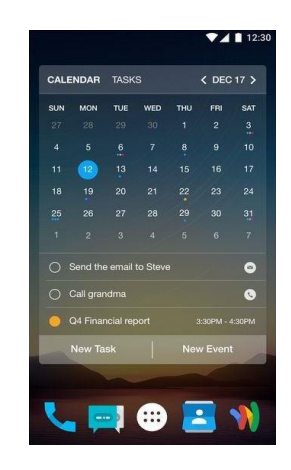

### **[ENLACE AL SITIO DE ANY.DO](https://www.any.do/)**

### <span id="page-9-0"></span>**TOUCH CALENDAR**

Touch Calendar convierte tu calendario en una especie de Google Maps. Puedes hacer zoom y movimientos hacia todos los lados, para ir explorando el calendario, como si fuera un mapa. Se sincroniza con Google Calendar y te permite activar y desactivar tus diferentes calendarios.

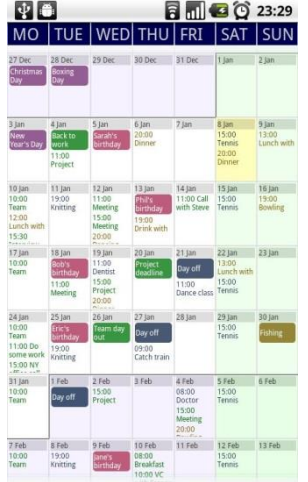

### **[ENLACE AL SITIO DE TOUCH CALENDAR](https://play.google.com/store/apps/details?id=uk.co.olilan.touchcalendar.trial&hl=es&gl=US)**

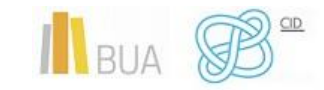

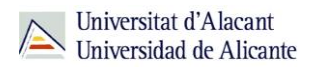

### <span id="page-10-0"></span>**DEJAOFFICE**

DejaOffice es una pequeña oficina dentro de tu Android. La aplicación incluye una gestión total y está enfocada a profesionales con contactos, calendario, tareas, notas y control de gastos. Es muy configurable, y permite la sincronización con todos los datos de tu Android. También existe una versión de escritorio de pago, que te permitirá gestionar todo de forma mucho más sencilla. Es una aplicación muy completa y útil, pero no es demasiado intuitiva.

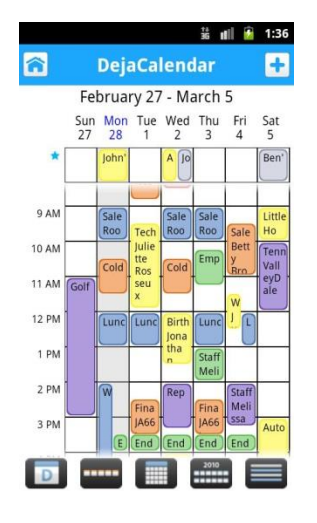

**ENLACE [AL SITIO DE DEJAOFFICE](http://www.dejaoffice.com/)**

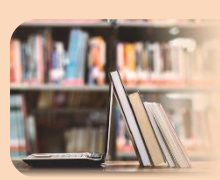

### PARA SABER MÁS

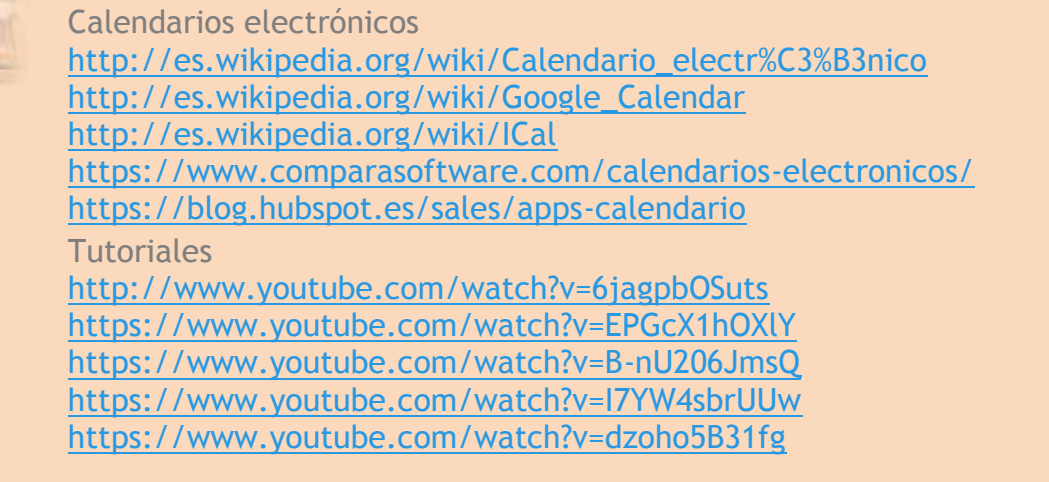

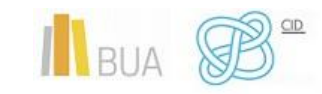

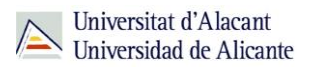

### <span id="page-11-0"></span>**GESTORES DE MARCADORES**

Entre los recientes éxitos dentro de los servicios web sociales, se encuentran los marcadores sociales, los cuales permiten acceder siempre que lo desees a tus marcadores, sin necesidad de estar en tu ordenador (una de las ventajas básicas de la web 2.0), además de compartirlo con infinidad de usuarios y usuarias y de infinidad de modos.

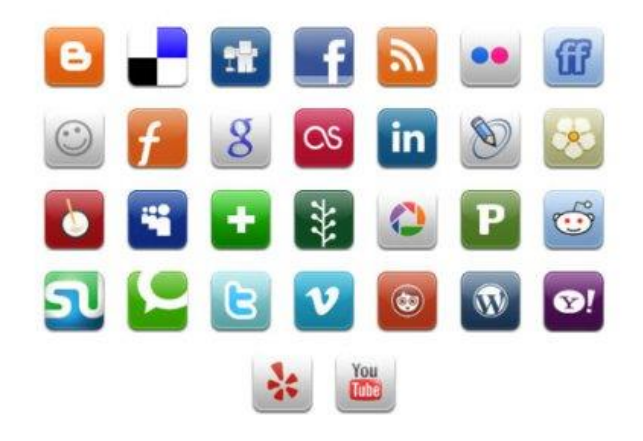

### **Características de los gestores de marcadores:**

- Una de las funcionalidades básicas que poseen todos los gestores de marcadores sociales, es mostrar en la portada, los últimos favoritos agregados y los favoritos más agregados.
- Los marcadores sociales o *bookmarking* permiten almacenar, clasificar y compartir enlaces Web. La posibilidad de almacenar tus listados de enlaces con un gestor de marcadores te permite tener acceso a ellos desde cualquier ordenador conectado a Internet.
- Además, estos gestores también facilitan el acceso a marcadores almacenados y etiquetados por otros usuarios o usuarias con intereses similares a los tuyos.
- Te ofrecen otras posibilidades como la creación de grupos, la sindicación de contenidos, etc. En la actualidad hay diversos gestores de marcadores sociales.
- En un sistema de marcadores sociales puedes guardar una lista de recursos de Internet que consideres útiles en un servidor compartido. Las listas pueden ser accesibles públicamente o de forma privada. Otras personas con intereses similares pueden ver los enlaces por categorías, etiquetas o al azar.

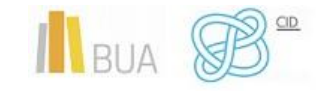

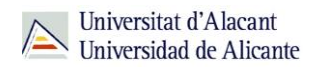

También categorizan los recursos con '*tags*' o 'etiquetas' que son palabras asignadas por el usuario o la usuaria relacionadas con el recurso. La mayoría de los servicios de marcadores sociales te permiten buscar marcadores asociados a determinadas '*tags*' y clasificar en un ranking los recursos según el número de usuarios o usuarias que los han marcado.

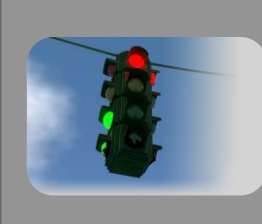

Su popularidad va creciendo y la competencia ha hecho que los servicios ofrezcan algo más que compartir marcadores y permitan votos, comentarios, importar o exportar, añadir notas, enviar enlaces por correo, notificaciones automáticas, rss, crear grupos y redes sociales.

A continuación veremos algunos gestores de marcadores:

### <span id="page-12-0"></span>**GOOGLE BOOKMARKS**

Es sencillo y funcional, guarda todos tus enlaces en tu cuenta de Google. Puedes crear listas y ordenar por etiquetas.

### **[ENLACE AL SITIO](https://myaccount.google.com/general-light?pli=1)**

### <span id="page-12-1"></span>**REFWORKS**

Nos permite crear nuestra propia base de datos para almacenar las referencias bibliográficas que sean de nuestro interés. Permite administrar las referencias bibliográficas (crear carpetas, visualizarlas, editarlas, etc…). Deja crear documentos y su bibliografía en distintos formatos (APA, MLA, Vancouver, etc.). Permite compartir referencias bibliográficas mediante RefShare.

#### **[ENLACE AL SITIO](https://refworks.proquest.com/)**

### <span id="page-12-2"></span>**DIGG.COM**

Es quizá uno de los primeros y el más social de los servicios de marcadores. No solo guarda tus enlaces preferidos, destaca por una comunidad que elige los mejores artículos con un sistema de puntuación que te muestra los mejores de cada categoría.

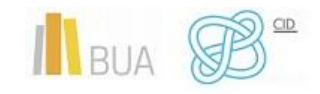

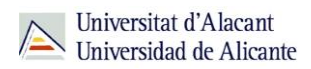

#### **[ENLACE AL SITIO](http://digg.com/)**

### <span id="page-13-0"></span>**MENDELEY**

Es un gestor bibliográfico que extrae los metadatos de los documentos, y los indiza automáticamente. No es un gestor de referencias simplemente, es un gestor de documentos. A esto hay que sumarle una potente búsqueda a texto completo, y múltiples opciones de crear carpetas, generar copia automática de los pdf, etiquetas, y de compartir bibliografía de forma privada. También te permite hacer anotaciones en forma de post-it en el pdf y subrayar texto. Es también una herramienta "colaborativa" que está contribuyendo a difundir el producto entre los usuarios y usuarias de la web social.

**[ENLACE AL SITIO](http://www.mendeley.com/)**

### <span id="page-13-1"></span>**ZOTERO**

**Extensión** para el navegador Firefox que te permite recopilar, gestionar y compartir recursos académicos.

**[ENLACE AL SITIO](http://www.zotero.org/)**

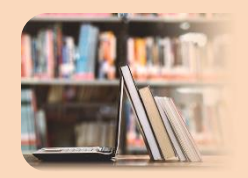

### PARA SABER MÁS

Gestores de marcadores [http://es.wikipedia.org/wiki/Marcadores\\_sociales](http://es.wikipedia.org/wiki/Marcadores_sociales) [https://hipertextual.com/2017/08/sincronizar-guardar-tus](https://hipertextual.com/2017/08/sincronizar-guardar-tus-marcadores-navegador)[marcadores-navegador](https://hipertextual.com/2017/08/sincronizar-guardar-tus-marcadores-navegador) [http://www.notiserver.com/2307-7-extensiones-para-gestionar](http://www.notiserver.com/2307-7-extensiones-para-gestionar-marcadores-en-Chrome)[marcadores-en-Chrome](http://www.notiserver.com/2307-7-extensiones-para-gestionar-marcadores-en-Chrome) [https://www.redeszone.net/2017/06/20/storurl-administrador](https://www.redeszone.net/2017/06/20/storurl-administrador-marcadores/)[marcadores/](https://www.redeszone.net/2017/06/20/storurl-administrador-marcadores/) [https://biblioteca.ua.es/es/estudia-y-aprende/elaboracion-y](https://biblioteca.ua.es/es/estudia-y-aprende/elaboracion-y-gestion-de-citas-bibliograficas/gestores-de-referencias-bibliograficas.html)[gestion-de-citas-bibliograficas/gestores-de-referencias](https://biblioteca.ua.es/es/estudia-y-aprende/elaboracion-y-gestion-de-citas-bibliograficas/gestores-de-referencias-bibliograficas.html)[bibliograficas.html](https://biblioteca.ua.es/es/estudia-y-aprende/elaboracion-y-gestion-de-citas-bibliograficas/gestores-de-referencias-bibliograficas.html) [https://support.google.com/chrome/answer/188842?hl=es&co=GE](https://support.google.com/chrome/answer/188842?hl=es&co=GENIE.Platform%3DDesktop) [NIE.Platform%3DDesktop](https://support.google.com/chrome/answer/188842?hl=es&co=GENIE.Platform%3DDesktop) **Tutoriales** <https://www.youtube.com/watch?v=V-mhb0kfOM8> [https://www.youtube.com/watch?v=SV\\_\\_FPEXgRU](https://www.youtube.com/watch?v=SV__FPEXgRU) <https://www.youtube.com/watch?v=7tTZjOlEznI>

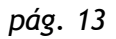

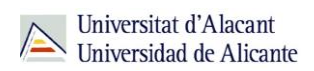

### <span id="page-14-0"></span>**ESCRITORIOS VIRTUALES**

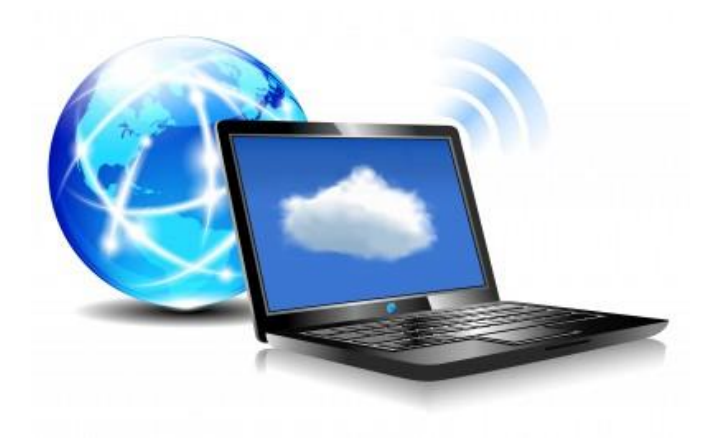

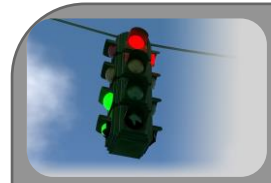

La virtualización de escritorio, web desktop, webtop…, es un término relativamente nuevo, introducido en la década de los 90, que describe el proceso de separación entre el escritorio, que engloba los datos y programas que utilizas para trabajar, de la máquina física. El escritorio "virtualizado" es almacenado remotamente en un servidor central en lugar de en el disco duro de tu ordenador personal. Esto significa que cuando trabajes en tu escritorio desde tu portátil u ordenador personal, todos tus programas, aplicaciones, procesos y datos se almacenan y ejecutan centralmente, permitiéndote acceder remotamente a tus escritorios desde cualquier dispositivo capaz de conectarse remotamente al escritorio, tales como un portátil, PC, smartphone o cliente ligero.

Al igual que cualquier otra tecnología, la virtualización de escritorios proporciona una serie de beneficios clave que hace que esta tecnología sea la elegida por un gran número de usuarios y usuarias:

La virtualización de escritorio ofrece **ventajas** con respecto al modelo tradicional, en el que cada ordenador funciona como una unidad completa y autónoma con su propio sistema operativo, periféricos y aplicaciones.

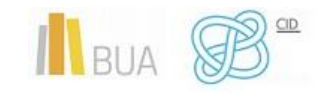

- En general los gastos se reducen porque los recursos pueden ser compartidos y se asignan a los usuarios y usuarias en función de sus necesidades.
- La integridad de tu información se mejora porque todos los datos se almacenan y se guardan copias de seguridad en el centro de datos.
- Los conflictos en el software se minimizan mediante la reducción del número total de los programas almacenados en los equipos.
- A pesar de la distribución de los recursos, puedes personalizar y modificar tus equipos de escritorio para satisfacer tus necesidades específicas. De esta manera, la virtualización de escritorio ofrece una mayor flexibilidad en comparación con el paradigma cliente / servidor.

**Limitaciones** que tiene la virtualización de escritorios:

- Los riesgos de seguridad que se generan si la red no está bien gestionada, te conlleva una pérdida de autonomía y privacidad.
- Los desafíos en la creación y el mantenimiento de los controladores para las impresoras y otros periféricos.
- Dificultad en la gestión de complejas aplicaciones como las multimedia.

### **A continuación analizaremos algunos escritorios virtuales:**

### <span id="page-15-0"></span>**DEXPOT**

Es un programa gratuito para Windows 7, que además de permitirnos tener distintos escritorios virtuales y poder cambiar rápidamente entre ellos, cuenta con ventajas adicionales:

Fácil instalación, diseño moderno, fácil de usar, transiciones con efectos en 3D que pueden ser activados o desactivados fácilmente. Acceso instantáneo a las áreas de trabajo desde la bandeja de sistema. Podemos tener vistas previas de los escritorios, contiene reglas para cada escritorio, que permiten asignar un determinado programa a un determinado escritorio. Consume pocos recursos y tiene soporte para *plugins.*

### **[ENLACE AL SITIO](https://dexpot.de/index.php?id=dexcontrol)**

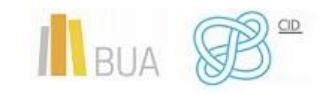

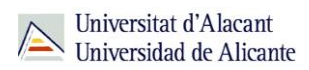

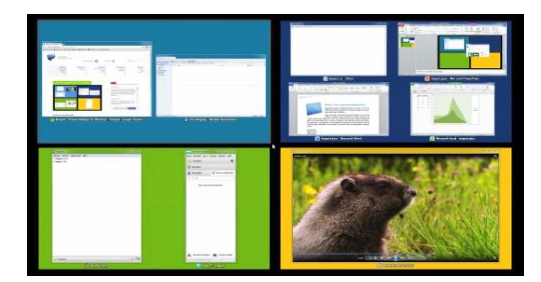

### <span id="page-16-0"></span>**ESCRITORIOS VIRTUALES EN WINDOWS 10**

Los **escritorios virtuales** es una de las novedades de Windows 10. Gracias a ella vamos a poder configurar dos o más escritorios diferentes e independientes en nuestro ordenador, sin necesidad de usar varios monitores, de manera que podamos tener nuestros espacios de trabajo mucho más ordenados y organizados.

Para crear un escritorio virtual en Windows 10, lo único que debemos hacer es pulsar el atajo de teclado Windows + Tab para ir a la línea de tiempo del sistema operativo. En la parte superior veremos un apartado reservado para estos escritorios.

Por defecto estaremos trabajando con uno solo, el principal. Para crear otros, lo que debemos hacer es **pulsar sobre el botón «Nuevo escritorio»** y automáticamente podremos verlo.

### **[ENLACE AL SITIO](https://www.microsoft.com/es-es/software-download/windows10)**

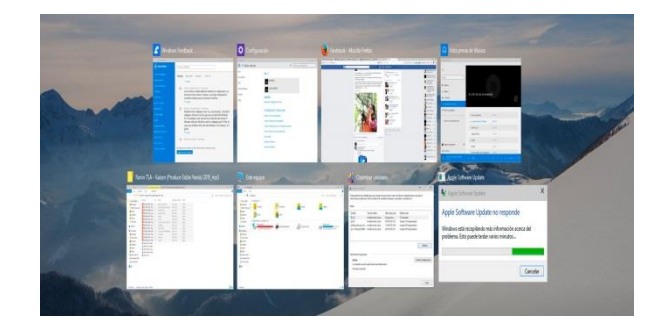

### <span id="page-16-1"></span>**SILVEOS**

Lo más parecido a Windows en la Nube, SilveOS te ofrece la comodidad de contar con un entorno gráfico muy similar a Windows y la posibilidad de probar la plataforma sin registro, aunque no está traducido al castellano. Es un sistema operativo en la web que

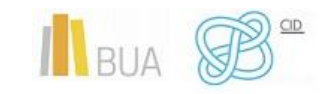

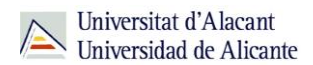

nos ofrece muchas funciones de las que hemos visto en programas semejantes: navegador web, juegos, vídeos de youtube, cliente twitter, bloc de notas, paint….

Está integralmente programado en Silverlight, tiene incluso una aplicación de Visual Earth.

Su interfaz gráfica está 100% inspirada en Windows: menú de Inicio similar, calendario, reloj, espacio para notas, iconos análogos para los programas… En esta línea, cuenta con las aplicaciones Paint, Notepad y Rich Notepad para creación de imagen, texto y texto enriquecido, respectivamente, cuyo aspecto y características están basados en sus homólogas de Microsoft. Aunque sí dispone de gestor de ficheros, no cuenta con cargador, lo que constituye uno de sus puntos más débiles frente a escritorios similares. Respecto a los aspectos sociales, integra Twitter y cuenta con visores para Flickr y YouTube. Dispone de un chat muy básico para comunicarse con la comunidad SilveOS.

**[ENLACE AL SITIO](http://www.silveos.com/)**

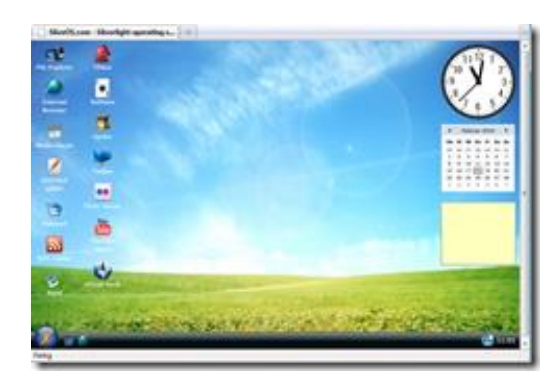

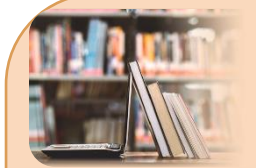

### PARA SABER MÁS

**Escritorios virtuales** [http://es.wikipedia.org/wiki/Virtualizaci%C3%B3n\\_de\\_escritorio](http://es.wikipedia.org/wiki/Virtualizaci%C3%B3n_de_escritorio) [http://www.pcactual.com/articulo/laboratorio/comparativas/116](http://www.pcactual.com/articulo/laboratorio/comparativas/11691/escritorios_virtuales_herramientas_para_trabajar_nube.html) 91/escritorios virtuales herramientas para trabajar nube.html [http://planetared.com/2012/01/dexpot-escritorios-virtuales-para](http://planetared.com/2012/01/dexpot-escritorios-virtuales-para-windows-7/)[windows-7/](http://planetared.com/2012/01/dexpot-escritorios-virtuales-para-windows-7/) <http://www.portalprogramas.com/descargar/escritorio-virtual> [https://www.softzone.es/windows-10/como-se-hace/escritorio](https://www.softzone.es/windows-10/como-se-hace/escritorio-virtual-windows-10/)[virtual-windows-10/](https://www.softzone.es/windows-10/como-se-hace/escritorio-virtual-windows-10/) **Tutoriales** <http://www.youtube.com/watch?v=jDgE7SN1-ic> <http://www.youtube.com/watch?v=ydla5a8R95Y> <http://www.youtube.com/watch?v=w74GFsVekHw> <https://www.youtube.com/watch?v=6qVFTVgtbA4> <https://www.youtube.com/watch?v=Bidr1SyQggk> <https://www.youtube.com/watch?v=uDLC-QSVegY>

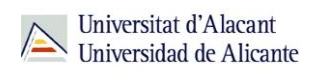

### <span id="page-18-0"></span>**ALMACENAMIENTO VIRTUAL**

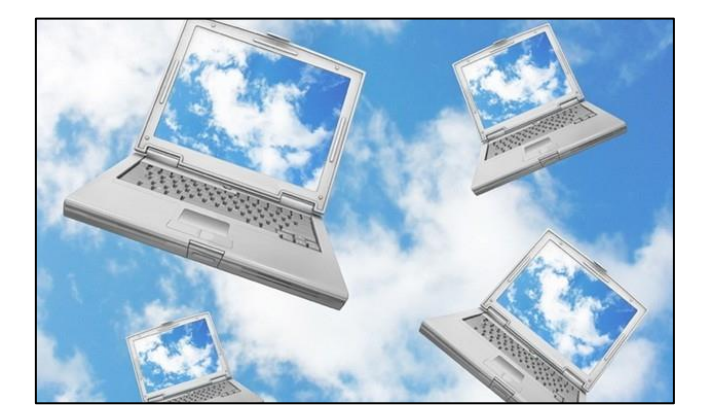

Mediante los servicios web de almacenamiento de datos, hoy es posible almacenar tus datos y archivos en el ciberespacio, algo impensable hace unos años.

### **Características principales del almacenamiento virtual:**

- Estos "discos duros virtuales" te facilitan guardar copias on-line de tus archivos, pudiendo al mismo tiempo compartirlos con otros y otras internautas.
- Estos servicios te permiten efectuar copias de seguridad de tus archivos y poder acceder a ellos desde cualquier ordenador conectado a Internet.
- Te permite contar con un espacio donde resguardar aquella información más sensible a tus intereses, ante cualquier inconveniente que pudiera surgir con el equipo o dispositivo donde habitualmente guardas tus datos.
- Estos servicios de almacenamiento virtual ofrecen generalmente cuentas gratuitas para pequeñas cantidades de datos, y si el objetivo es almacenar una mayor cantidad de información deberás contratar una cuenta de pago por un abono mensual o anual determinado.
- La transmisión de datos se efectúa mediante tecnología de cifrado, y además es posible guardar todo tipo de archivos: imágenes, videos, canciones y audio y documentos en prácticamente todos los formatos.
- El acceso a los contenidos puede efectuarse en todo momento y lugar, y con cualquier dispositivo que te permita acceder a un navegador web.

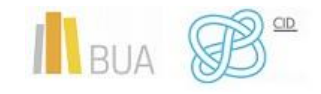

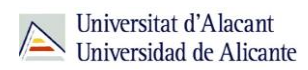

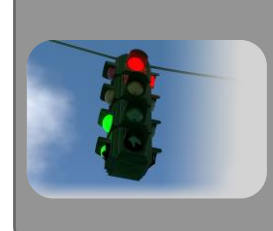

Se diferencian mayormente en las capacidades de almacenamiento, cuotas a abonar para cuentas de mayor capacidad y que, además, algunos de ellos ofrecen software en línea para editar documentos y archivos de distintas extensiones

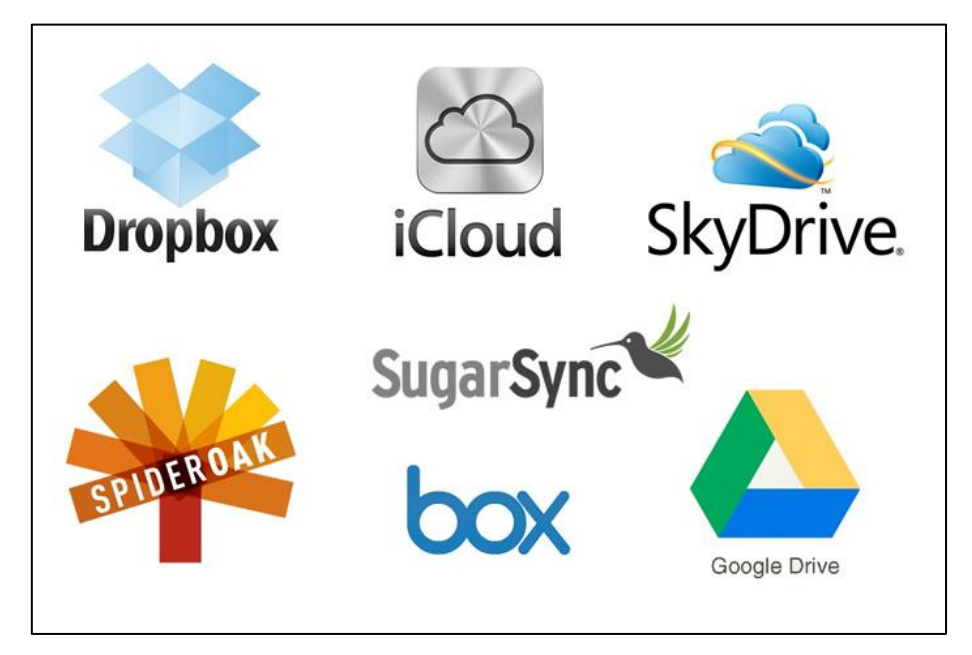

**Ejemplos de servicios de almacenamiento virtual.**

### <span id="page-19-0"></span>**DROPBOX**

Es una aplicación que te permite respaldar y almacenar archivos realizando una sincronización entre tu ordenador y un disco virtual en la red. Crea una carpeta en tu escritorio donde puedes incluir todo lo que quieras y compartirlo. De forma gratuita te permite almacenar hasta 2 gb, capacidad que puedes aumentar, si lo recomiendas, hasta 8gb. Pagando, puedes aumentar la capacidad aún más si lo deseas. **[ENLACE AL SITIO](https://www.dropbox.com/)**

### <span id="page-19-1"></span>**ADRIVE**

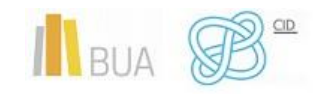

Sistema de almacenamiento virtual que te ofrece una capacidad de 50 GB gratuitos. No posee una interfaz muy atractiva ya que está diseñado simplemente para subir archivos y almacenarlos y/o compartirlos. **[ENLACE AL SITIO.](http://www.adrive.com/)**

### <span id="page-20-0"></span>**DROPSEND**

Te permite compartir archivos pesados fácilmente. Puedes subir hasta 2 GB de forma gratuita, aunque necesitarás de un previo registro para utilizarlo. Sólo se pueden subir 5 archivos por mes. Si deseas más capacidad deberás pagar una cuota mensual. **[ENLACE](http://www.dropsend.com/)  [AL SITIO](http://www.dropsend.com/)**

### <span id="page-20-1"></span>**MEDIAFIRE**

Mediafire es un servicio sólido y fácil de usar que ofrece a los nuevos usuarios 10 GB de almacenamiento gratuito para empezar. Esto se puede ampliar hasta la friolera de 50 GB mediante la realización de tareas de bonificación, como las referencias de amigos y el compartir en redes sociales. **[ENLACE AL SITIO](https://www.mediafire.com/)**

### <span id="page-20-2"></span>**BOX.NET**

Servicio de almacenamiento remoto de archivos. El servicio es gratuito con límite de 5 GB, aunque también puedes comprar una cuenta de pago con capacidad hasta 500 GB. **[ENLACE AL SITIO](https://app.box.com/login)**

### <span id="page-20-3"></span>**4SHARED**

Te permite almacenar archivos con un espacio gratuito de hasta 10 Gigas. También dispone de aplicación android para gestionar los archivos desde el móvil. **[ENLACE AL](http://www.4shared.com/)  [SITIO](http://www.4shared.com/)**

### <span id="page-20-4"></span>**GOOGLE DRIVE**

Es un reemplazo de Google Docs que ha cambiado su dirección de enlace de docs.google.com por drive.google.com entre otras cualidades. Cuentas con 15 GB de espacio gratuito para almacenar tus archivos, ampliables mediante pago. Es accesible por su página web desde ordenadores y dispone de aplicaciones para iOS y Android que te permiten editar documentos y hojas de cálculo. **[ENLACE AL SITIO](http://www.google.com/intl/es/drive/about.html)**

### <span id="page-20-5"></span>**ICLOUD**

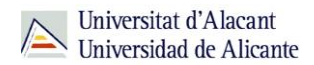

Es el sistema de almacenamiento virtual de Apple, El sistema basado en la nube te permite almacenar música, videos, fotos, aplicaciones, documentos, enlaces favoritos de navegador, recordatorios, notas, iBooks y contactos, además de servir como plataforma para servidores de correo electrónico de Apple y los calendarios. Cada cuenta tiene 5 GB de almacenamiento gratuito, el contenido comprado de Apple iTunes (aplicaciones, música, películas y vídeos) se almacena de forma gratuita sin interferir en esos 5 GB. **[ENLACE AL SITIO](https://www.apple.com/es/icloud/)**

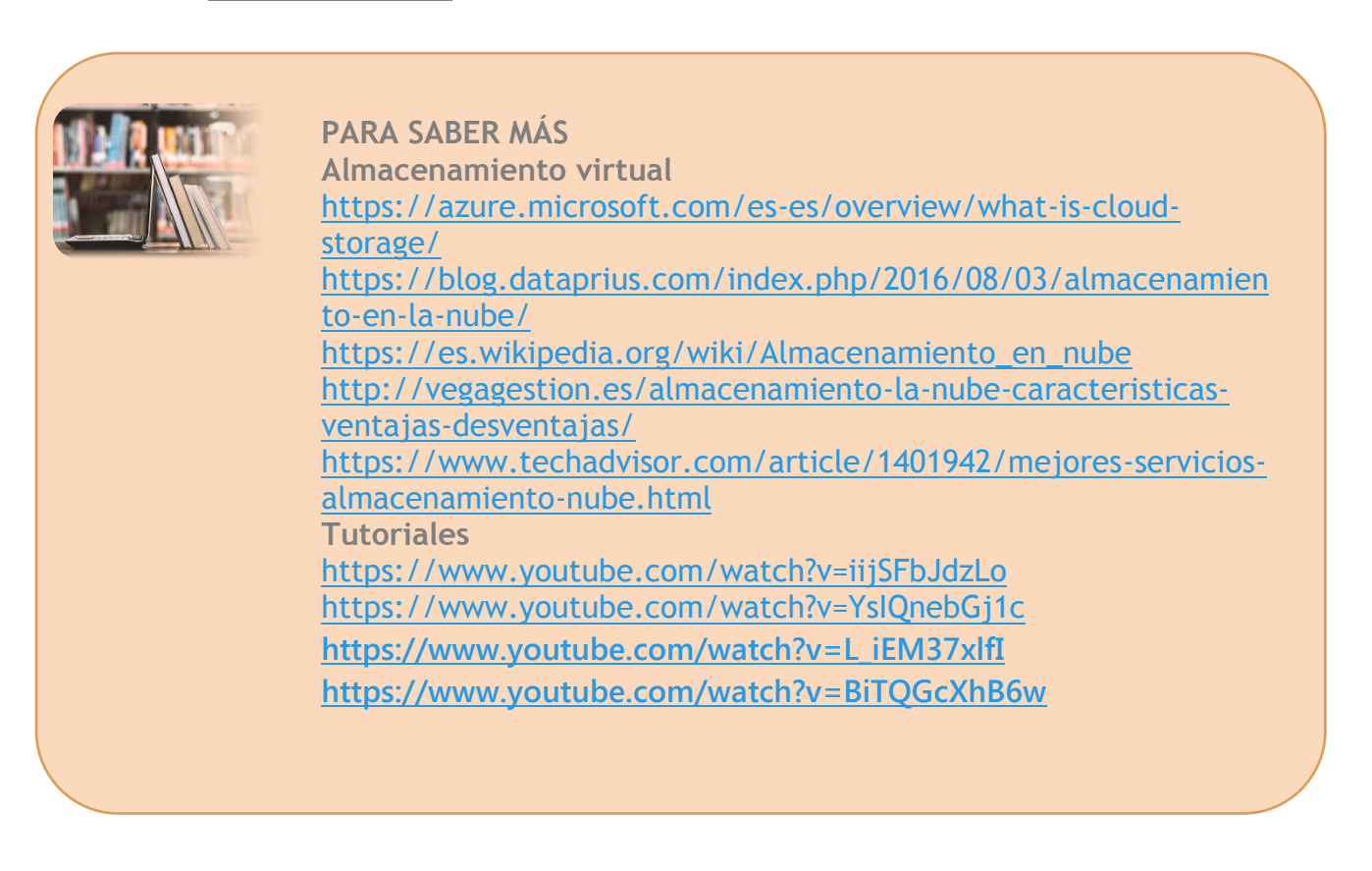

### <span id="page-21-0"></span>**GESTORES DE TAREAS**

Se trata de aplicaciones que han tomado el relevo al pósit, a las tradicionales agendas y a las PDA. En su mayoría, son unas herramientas muy prácticas, bien desarrolladas y de aspecto elegante.

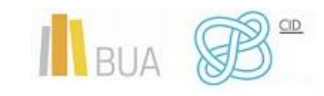

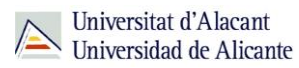

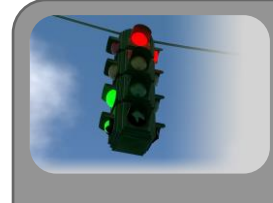

Resultan especialmente útiles cuando se acumulan las tareas de cada proyecto y tienes que dar prioridad a unas sobre otras: por ejemplo, cuando estás trabajando simultáneamente en dos proyectos y has de organizarte adecuadamente y de manera productiva tu jornada de trabajo.

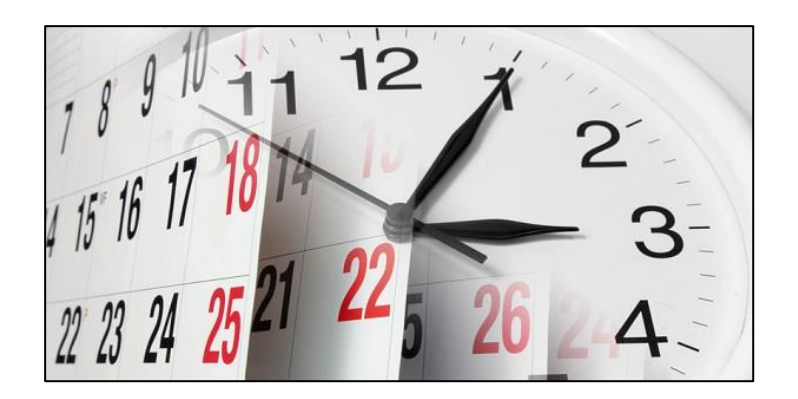

En definitiva, son programas que ayudan a que tus horas de trabajo sean más provechosas. Estas aplicaciones te serán de gran ayuda a la hora de planificar tu TFG.

Además, por lo general, te permiten revisar tus listas desde cualquier dispositivo móvil, algo interesante para quien usa su smartphone o tablet también para trabajar: podrás así comprobar lo que tienes hecho y lo que queda por hacer.

No es lo mismo saber qué tarea has de hacer, que tener controlado en una herramienta el tiempo de ejecución de esa tarea: con ella podrás fijar una fecha límite para acabar un proyecto y activar una alarma o recordatorio.

### **A continuación veremos algunos ejemplos de gestores de tareas:**

### <span id="page-22-0"></span>**NOZBE**

Nozbe se nos muestra como una de las más completas: puedes personalizar tu cuenta con un logo personal, adjuntar archivos a cada proyecto, sincronizar con Twitter, Dropbox, Evernote y tu calendario de Google, enviar un correo al sistema para crear nuevas tareas, etc. Puedes usar Nozbe como una simple lista de tareas o para proyectos

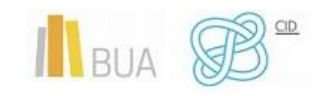

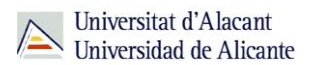

más complejos que requieren la colaboración de los miembros de un equipo. **[ENLACE AL](https://nozbe.com/es/)  [SITIO](https://nozbe.com/es/)**

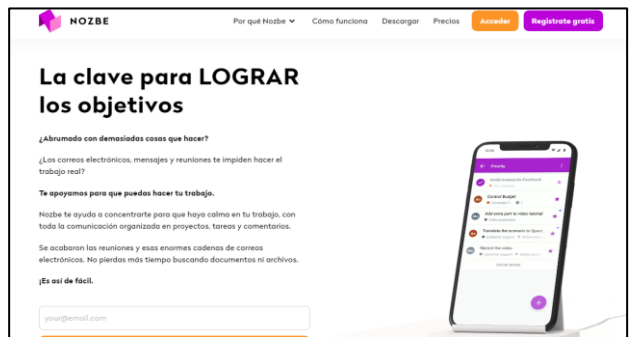

### <span id="page-23-0"></span>**TEUX DEUX**

Esta aplicación es perfecta para configurar tu trabajo semanalmente: el programa te separa en columnas la semana laboral y es muy fácil de usar. Destaca por su claridad y sencillez: lo único que ves en la pantalla son las tareas de los próximos días. **[ENLACE AL](https://teuxdeux.com/)  [SITIO](https://teuxdeux.com/)**

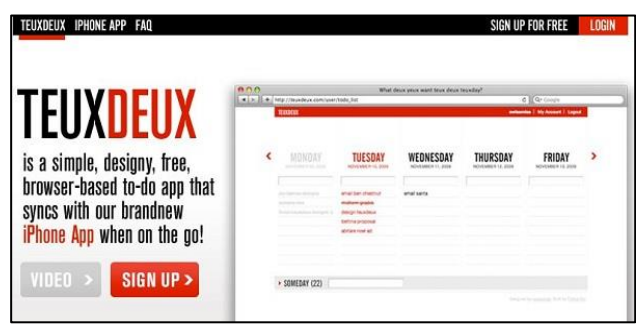

### <span id="page-23-1"></span>**DO IT (TOMORROW)**

Este gestor supera a Teux Deux en su sencillez. Aquí puedes planificar el trabajo de una semana y programar las tareas de hoy y las de mañana. Esta herramienta es muy apropiada si prefieres la agenda de toda la vida. **[ENLACE AL SITIO](http://tomorrow.do/)**

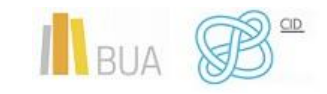

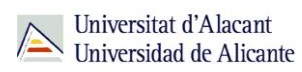

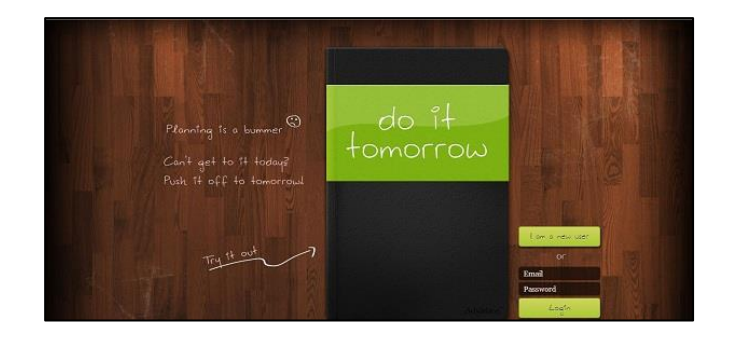

### <span id="page-24-0"></span>**OMNIFOCUS**

A pesar de no estar disponible para Windows, Omnifocus merece aquí un buen puesto por destacar como el **gestor GTD** (*Getting Things Done*) más potente. Es muy popular y con él puedes marcar fechas límite a las tareas o proyectos y agregar mensajes de voz e imágenes. La pega es su elevado precio en la *Apple Store.* **[ENLACE AL SITIO](http://www.omnigroup.com/omnifocus/)**

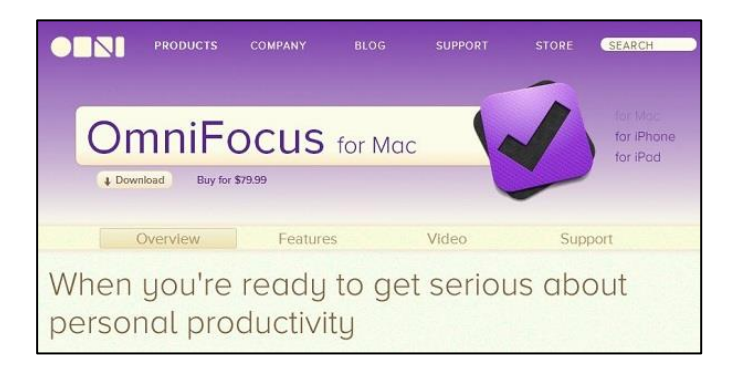

### <span id="page-24-1"></span>**TOODLEDO**

Con Toodledo puedes organizar las tareas según preferencias y prioridades. La versión gratuita incluye lo básico, pero si quieres además compartir tus listas y que la herramienta te ayude con la planificación de tu trabajo, entre otras funcionalidades, puedes suscribirte a la versión de pago. **[ENLACE AL SITIO](https://play.google.com/store/apps/details?id=com.kiwlm.mytoodle&hl=es)**

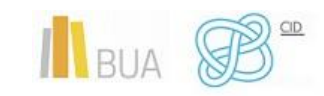

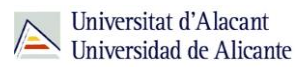

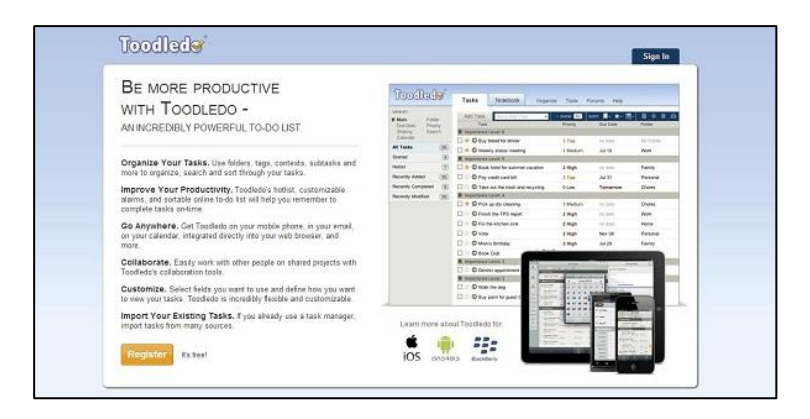

### <span id="page-25-0"></span>**REMEMBER THE MILK**

Para evitar despistes en la compra o en cualquier otro ámbito, como en tu trabajo, no vienen nada mal gestores de tareas como éste. Bautizado como *Remember the Milk*, esta aplicación ha alcanzado amplia popularidad. RTM destaca porque te ofrece una amplia variedad de opciones para organizar las tareas y porque permite su integración con Gmail, Google Calendar y Twitter. Además, podrás compartir una tarea para que te ayuden con ella, o publicarla para que te asesoren. **[ENLACE AL SITIO](http://www.rememberthemilk.com/?__=&hl=es)**

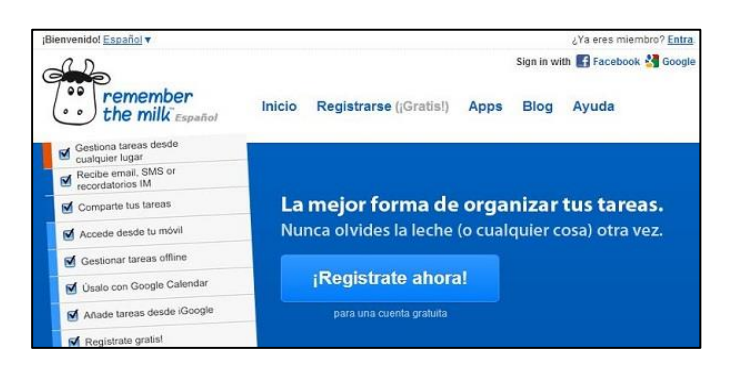

### <span id="page-25-1"></span>**THINGS**

Things es una aplicación muy útil, cuando Things ve que no has cumplido con alguna tarea a su debida fecha, te lo recuerda y la pasa de forma automática a la lista de las tareas que tienes que acabar hoy. Te permite asimismo añadir contactos y encomendarles alguna tarea. **[ENLACE AL SITIO](http://culturedcode.com/things/)**

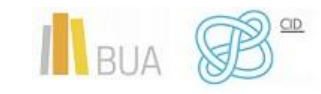

*Herramientas de ayuda para organizar el plan de trabajo*

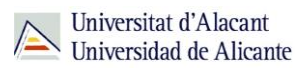

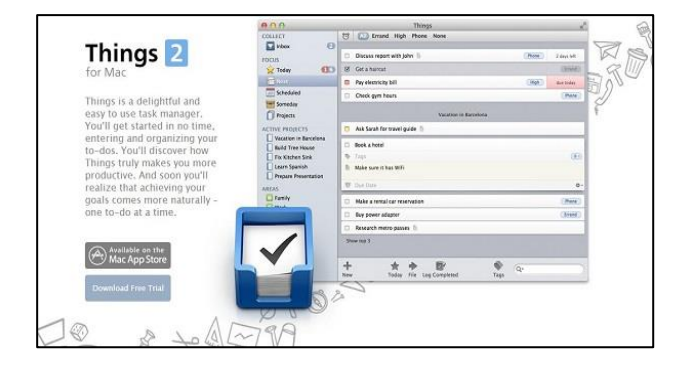

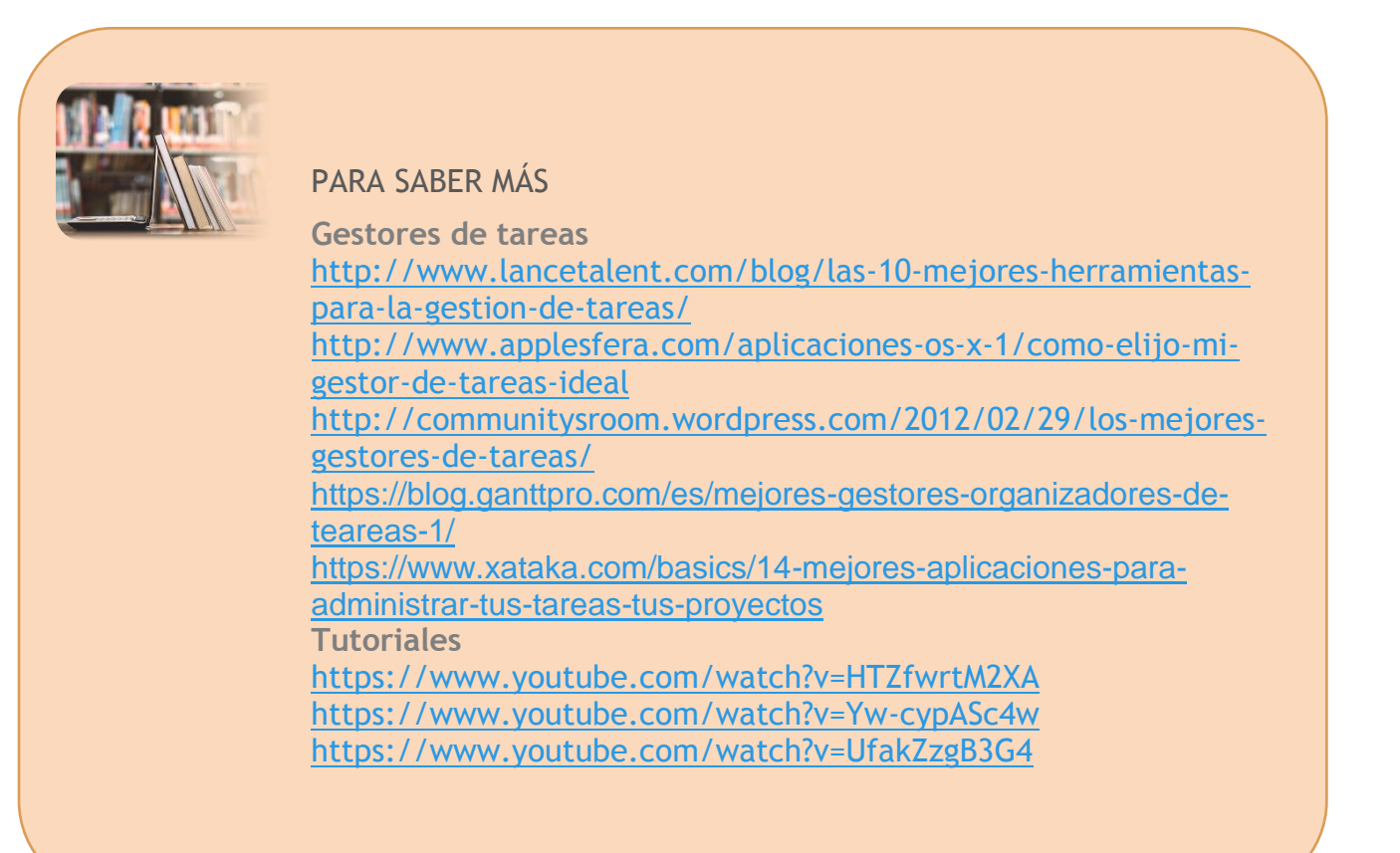

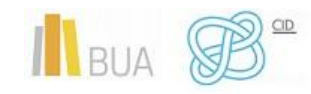